## **How to upload and post your con-ed credits on the MTAS Website**

- **1. Before you do anything else, ensure that you have saved the certificate on your computer, and that the file is named the same as the course title.** This is to ensure that I can quickly review your file and match the uploaded certificates with the credits you have entered and requested. **The file must be a .jpg, .doc or .pdf file. We are not able to open and view Apple/Mac file extensions (.heic or .pages).**
- 2. From the homepage (shown below), scroll down to the bottom of the page to log into the Members Only section of the website.

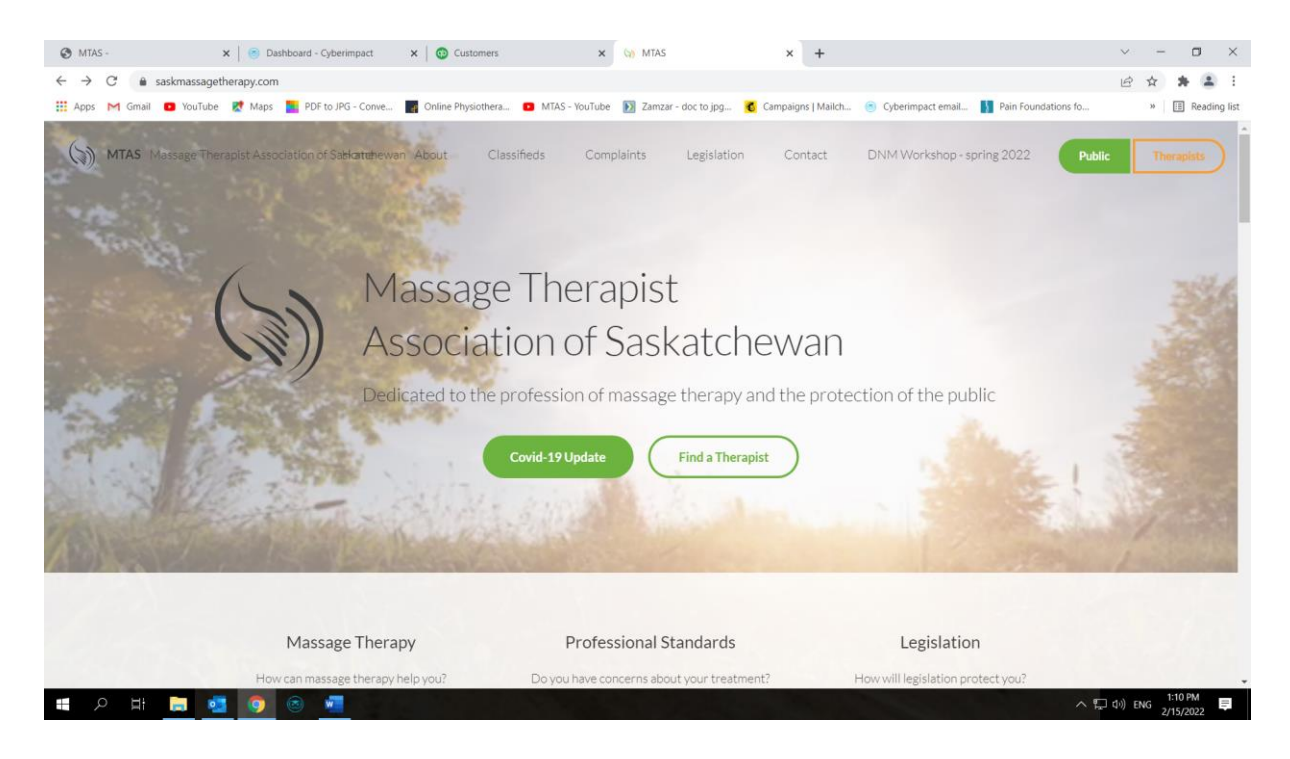

3. Click on **Member Sign-in** and enter your log in information. If you have forgotten this, e-mail me and I will reset your account.

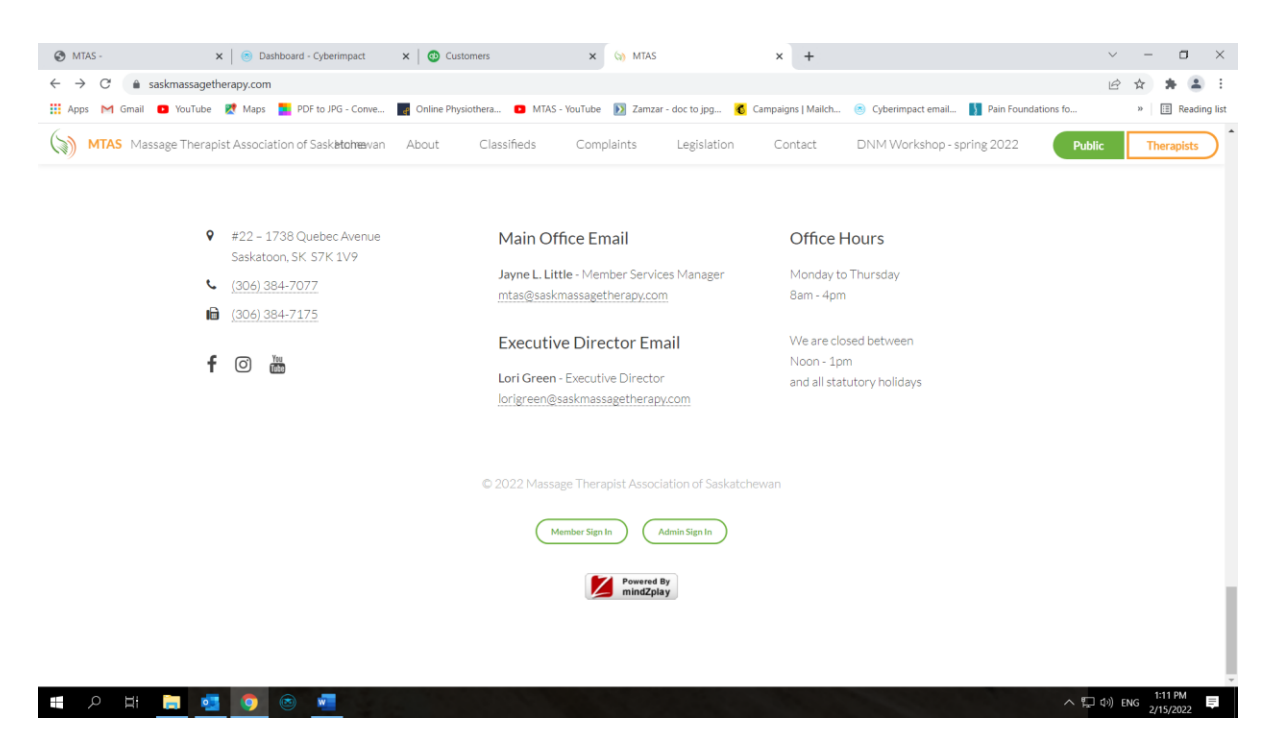

4. To access your personal profile, click on "Profile" in the top navigation bar. You will now see three headings: Profile, Documents and Credits , as shown in the screen shot below:

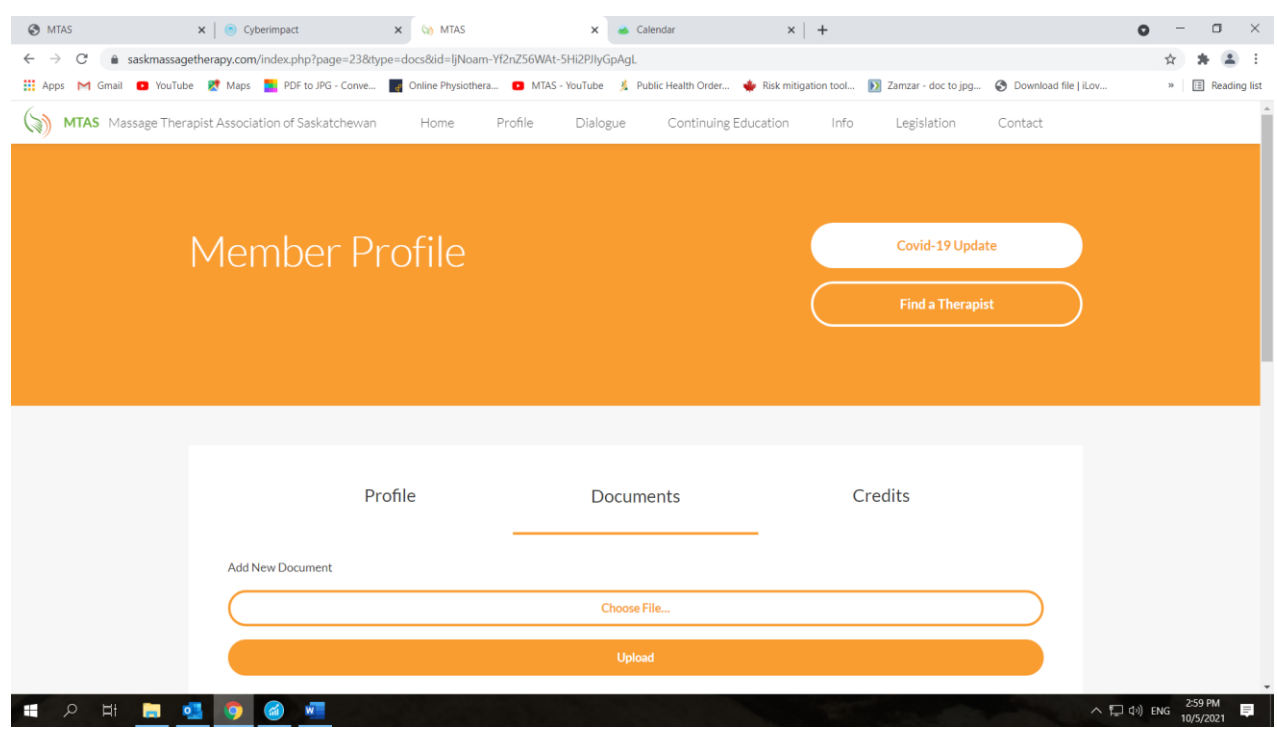

5. The Documents section is where you will upload your approved con-ed certificates or other proof of completion. Click on the **"Choose File"** button and select the document from wherever you have saved it on your computer. **Please ensure the file is named the same as the course, not a random string of digits. The file must be a .doc, .jpg, or .png file. We are not able to open and read .heic files generated from a Mac/Apple product.** Then click on **"Upload".** Below the **Upload** button you will see the file you have just added.

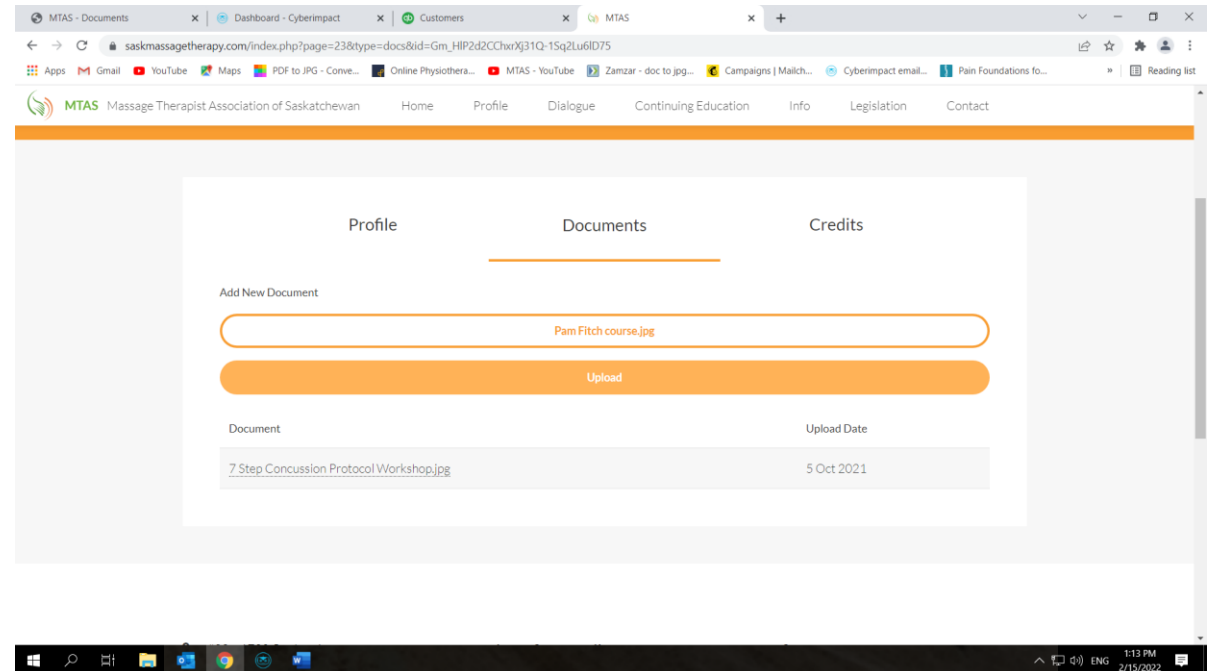

*File name clearly indicated before uploading.*

. . .

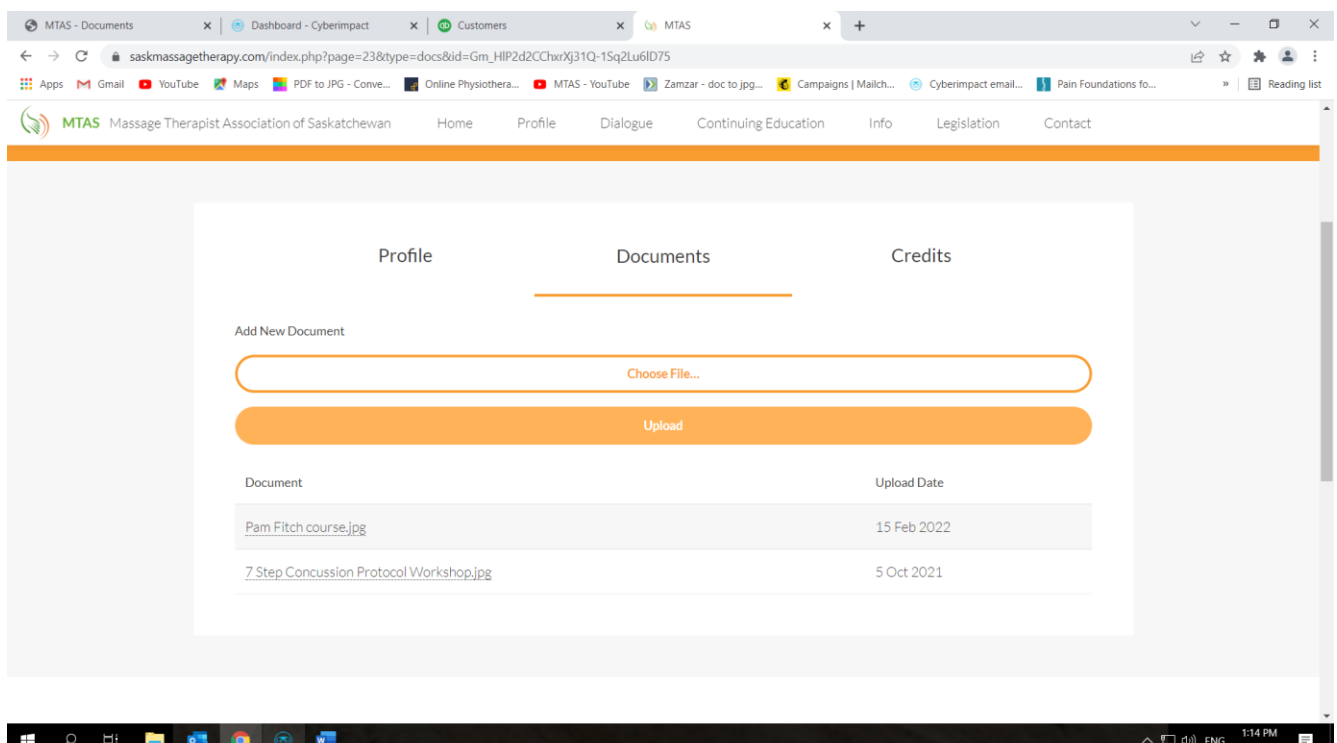

*File has been uploaded and is displayed in the list of documents.*

6. Now you will complete the process by clicking on the Credits section. This is where you will add the details of the course – title, date of completion and number of credits. **Doing this sends a message to the MTAS administration desktop, so that I know to check your file for a certificate.** *NOTE: FAILURE TO COMPLETE THIS PART OF THE PROCESS MEANS THAT I WILL NEVER KNOW YOU HAVE ADDED SOMETHING, SO THE CREDITS WILL NOT BE RECORDED TO YOUR FILE.*

Click on the orange **"Add New Course"** button and enter the details in the spaces provided.

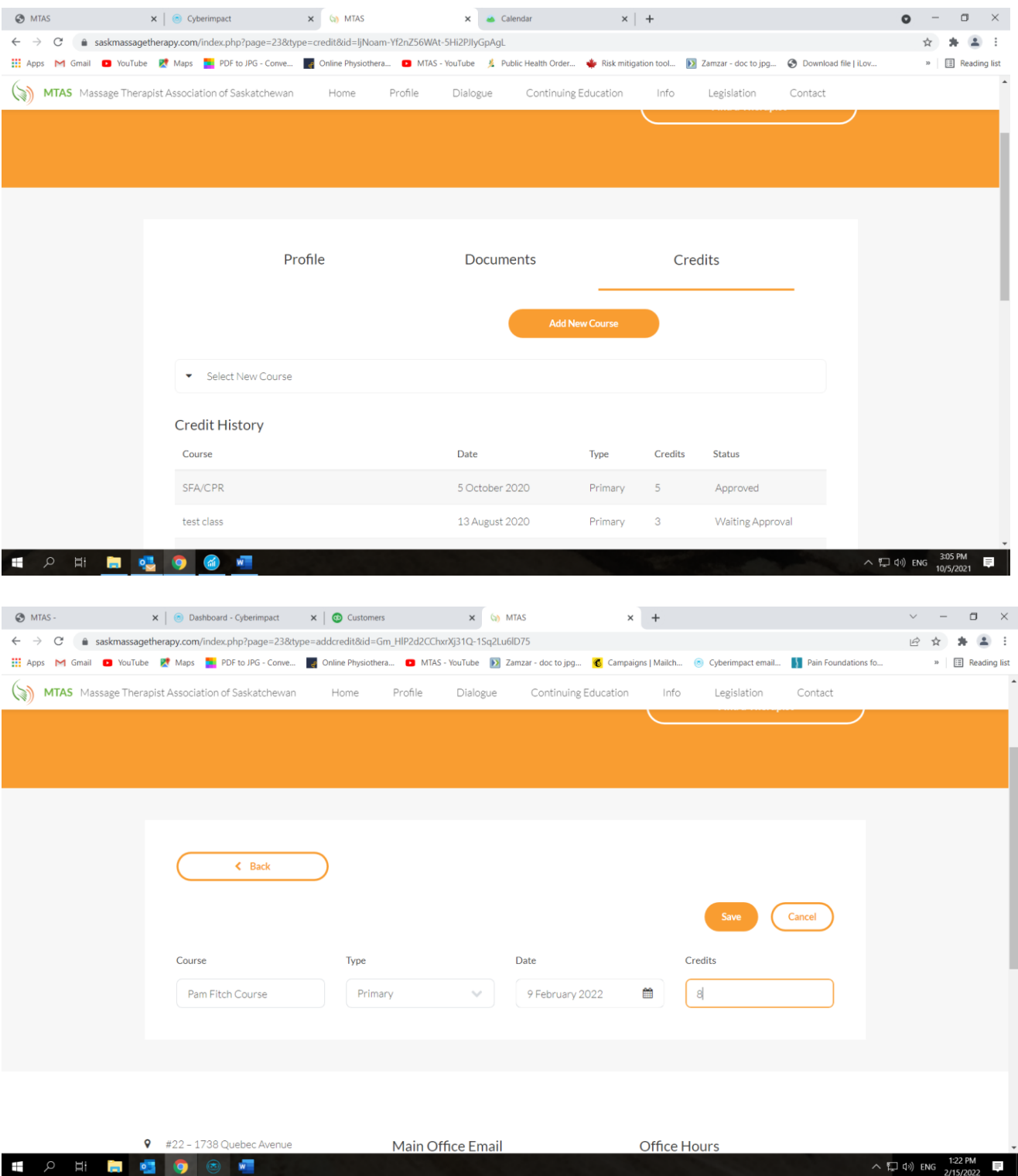

*Course name, type, date and # of credits added.*

Click on the orange **"Save"** button. This completes the process and sends a message to the MTAS administration desktop to check your file to match up the request for credits and the certificate uploaded. It will remain as waiting for approval until I check your file and approve or deny the request.

| <b>@</b> MTAS -                            | X   Dashboard - Cyberimpact                                                                                                    | $\times$ $\bullet$ Customers | $\times$ (a) MTAS    | $\times$ +            |                         |         | $\checkmark$                      | $\Box$<br>$\times$                          |
|--------------------------------------------|----------------------------------------------------------------------------------------------------|------------------------------|----------------------|-----------------------|-------------------------|---------|-----------------------------------|---------------------------------------------|
| C<br>$\leftarrow$ $\rightarrow$            | 6 saskmassagetherapy.com/index.php?page=23&type=credit&id=Gm_HIP2d2CChxrXj31Q-1Sq2Lu6ID75                                                                                           |                              |                      |                       |                         |         | $\vec{P}$                         | ≗ ∶                                         |
|                                            | He Apps M Gmail C YouTube R Maps and PDF to JPG - Conve a Online Physiothera C MTAS - YouTube >> Zamzar - doc to jpg C Campaigns   Mailch @ Cyberimpact email . Pain Foundations fo |                              |                      |                       |                         |         |                                   | » <b>E</b> Reading list<br>$\blacktriangle$ |
| (پي)                                       | MTAS Massage Therapist Association of Saskatchewan                                                                                                    | Profile<br>Home<br>Dialogue  | Continuing Education |                       | Legislation<br>Info     | Contact |                                   |                                             |
|                                            | Profile                                                                                                    |                              | Documents            |                       | Credits                 |         |                                   |                                             |
|                                            |                                                                                                    |                              |                      |                       |                         |         |                                   |                                             |
|                                            |                                                                                                    |                              |                      | <b>Add New Course</b> |                         |         |                                   |                                             |
|                                            |                                                                                                    |                              |                      |                       |                         |         |                                   |                                             |
|                                            | Select New Course                                                                                                    |                              |                      |                       |                         |         |                                   |                                             |
|                                            |                                                                                                    |                              |                      |                       |                         |         |                                   |                                             |
|                                            | <b>Credit History</b>                                                                                                    |                              |                      |                       |                         |         |                                   |                                             |
|                                            | Course                                                                                                    | Date                         | Type                 | Credits               | <b>Status</b>           |         |                                   |                                             |
|                                            | Project Echo - Feb 9                                                                                                    | 9 February 2022              | Primary              | $\overline{2}$        | Approved                |         |                                   |                                             |
|                                            | Pam Fitch Course                                                                                                    | 9 February 2022              | Primary              | 8                     | <b>Waiting Approval</b> |         |                                   |                                             |
|                                            | Carryover                                                                                                    | 1 November 2021              | Primary              | 10                    | Approved                |         |                                   |                                             |
|                                            | Carryover                                                                                                    |                              |                      | $\circ$               |                         |         |                                   |                                             |
|                                            |                                                                                                    |                              |                      |                       |                         |         |                                   |                                             |
|                                            |                                                                                                    |                              |                      |                       |                         |         |                                   |                                             |
| Щ<br>Ŧ<br>Ĩ.<br>Q<br><b>o</b> <sub>1</sub> | $\overline{\mathbf{w}}$                                                                                                    |                              |                      |                       |                         |         | $\land$ (124 PM) ENG $^{1:24}$ PM | $\equiv$                                    |

*Newly added course showing as awaiting approval.*

| O MTAS -                                 | x   a Dashboard - Cyberimpact                                             | $\times$ $\omega$ MTAS<br>$\times$   $\odot$ Customers                                                                                                    | $\times$             | $+$                             |                        | $\Box$<br>$\times$                  |
|------------------------------------------|---------------------------------------------------------------------------|----------------------------------------------------------------------------------------------------|----------------------|---------------------------------|------------------------|-------------------------------------|
| C<br>$\leftarrow$<br>$\rightarrow$       |                                                                           | 6 saskmassagetherapy.com/index.php?page=23&type=credit&id=Gm_HIP2d2CChxrXj31Q-1Sq2Lu6ID75                                                                                          |                      |                                 |                        | $\overrightarrow{R}$                |
|                                          |                                                                           | Apps M Gmail @ YouTube K Maps [3] PDF to JPG - Conve . Conline Physiothera @ MTAS - YouTube > Zamzar - doc to jpg . @ Campaigns   Mailch . @ Cyberimpact email Pain Foundations fo |                      |                                 |                        | » <b>El Reading list</b>            |
| $\mathbb{Q}$                             | MTAS Massage Therapist Association of Saskatchewan<br>* Select New Course | Profile<br>Home<br>Dialogue                                                                                                    | Continuing Education | Info                            | Legislation<br>Contact | $\blacktriangle$                    |
|                                          | <b>Credit History</b><br>Course                                           | Date                                                                                                    | Type                 | Credits                         | Status                 |                                     |
| Project Echo - Feb 9<br>Pam Fitch Course |                                                                           | 9 February 2022                                                                                                    | Primary              | $\overline{2}$                  | Approved               |                                     |
|                                          |                                                                           | 9 February 2022                                                                                                    | Primary              | 8                               | Approved               |                                     |
|                                          | Carryover                                                                 | 1 November 2021                                                                                                    | Primary              | 10                              | Approved               |                                     |
|                                          | Carryover                                                                 |                                                                                                    |                      | $\circ$                         |                        |                                     |
|                                          |                                                                           |                                                                                                    |                      |                                 |                        |                                     |
|                                          |                                                                           |                                                                                                    |                      |                                 |                        |                                     |
| $\mathsf{\varphi}$                       | #22 - 1738 Quebec Avenue<br>Saskatoon, SK S7K 1V9                         | Main Office Email                                                                                                    |                      | Office Hours                    |                        |                                     |
| L                                        | (306) 384-7077<br>□ (306) 384-7175                                        | Jayne L. Little - Member Services Manager<br>mtas@saskmassagetherapy.com                                                                                                    |                      | Monday to Thursday<br>8am - 4pm |                        |                                     |
| ü                                        | <b>WT</b><br>画<br>o                                                       |                                                                                                    |                      |                                 |                        | 1:31 PM<br>へ 口 (+) ENG<br>2/15/2022 |

*Newly added course shown as approved in your credit history.*

An alternative way to add credits to your file is to search the approved database for the course you have completed. As in step 6 above, you will first navigate to the Credits tab, then click on the drop-down arrow beside the Select New Course button. This opens up the approved database which is presented in alphabetical order.

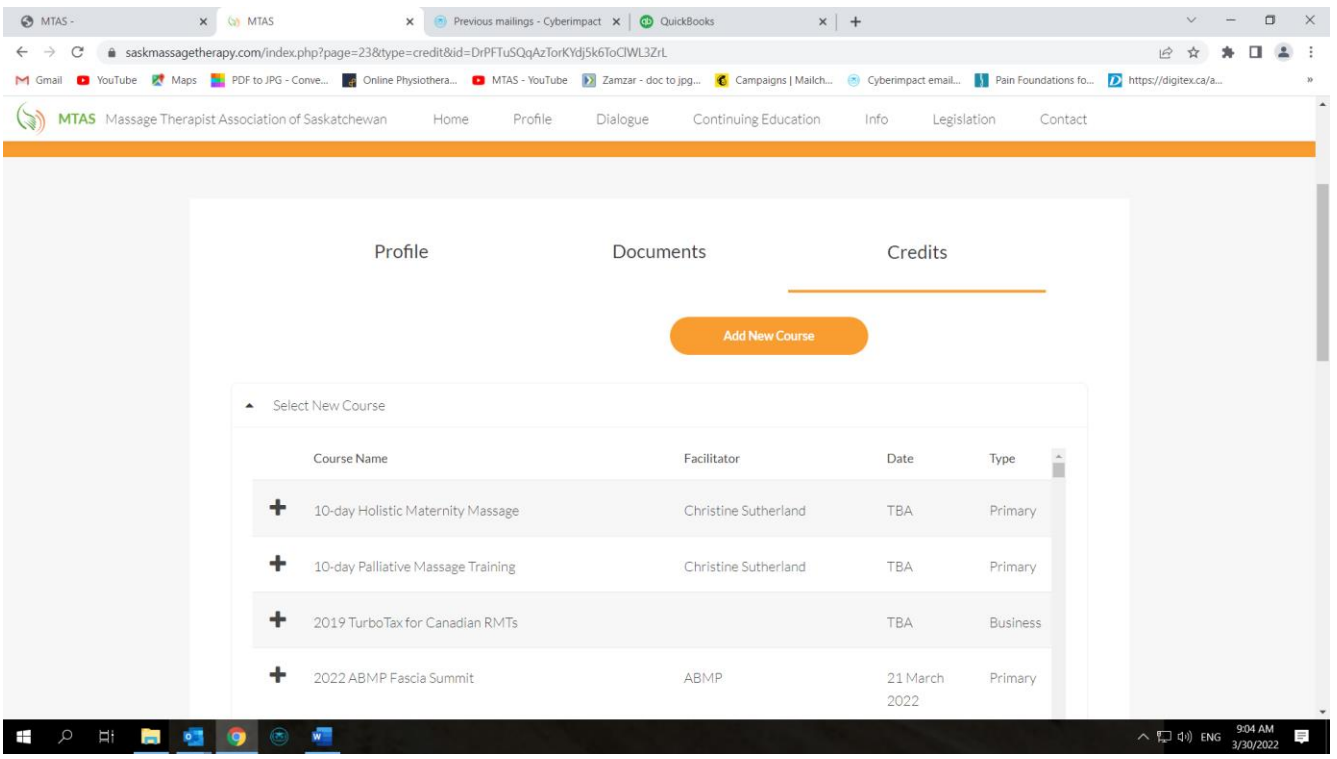

Scroll through to find the course you are looking for, then click on the + button beside the name. This adds the course to your profile and sends a message to the MTAS administration desktop, so I know to check your file for the certificate.

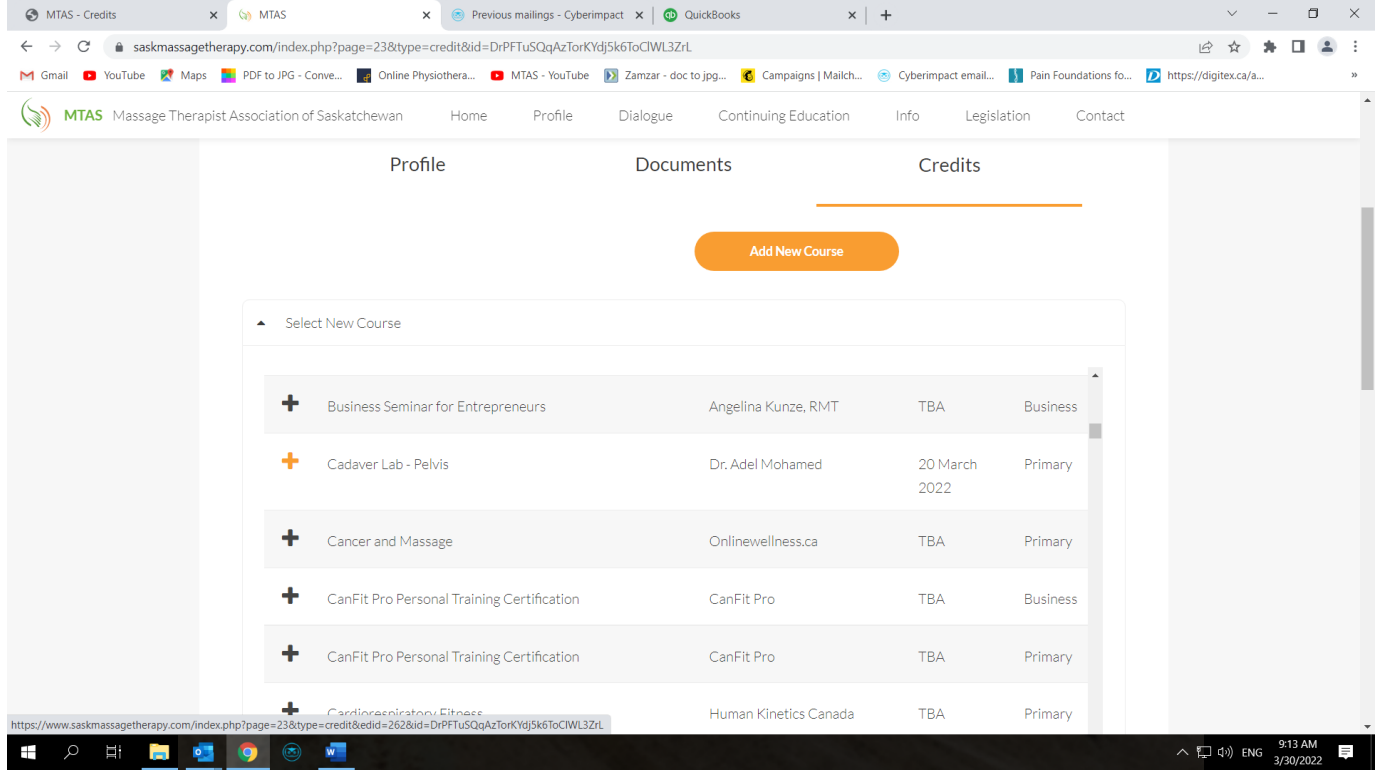

*Selected new course with highlighted + icon.*

| MTAS - Credits                                     | $\times$ (a) MTAS                                                                                                    | Previous mailings - Cyberimpact X   CD QuickBooks<br>$\times$ |          |                       | $\times$   +    |                |          |             | $\Box$    | $\times$                   |
|----------------------------------------------------|----------------------------------------------------------------------------------------------------|---------------------------------------------------------------|----------|-----------------------|-----------------|----------------|----------|-------------|-----------|----------------------------|
| C<br>$\rightarrow$<br>$\leftarrow$                 | a saskmassagetherapy.com/index.php?page=23&type=credit&id=DrPFTuSQqAzTorKYdj5k6ToClWL3ZrL                                                                                                  |                                                               |          |                       |                 |                |          | 岭           |           | ÷                          |
| M Gmail                                            | D YouTube R Maps L PDF to JPG - Conve a Online Physiothera D MTAS - YouTube >> Zamzar - doc to jpg C Campaigns   Mailch @ Cyberimpact email . a Pain Foundations fo D https://digitex.ca/a |                                                               |          |                       |                 |                |          |             |           | $\boldsymbol{\mathcal{W}}$ |
| MTAS Massage Therapist Association of Saskatchewan |                                                                                                    | Home<br>Profile                                               | Dialogue | Continuing Education  | Info            | Legislation    | Contact  |             |           | $\Delta$                   |
|                                                    |                                                                                                    |                                                               |          | <b>Add New Course</b> |                 |                |          |             |           |                            |
|                                                    | Select New Course                                                                                                    |                                                               |          |                       |                 |                |          |             |           |                            |
|                                                    | <b>Credit History</b>                                                                                                    |                                                               |          |                       |                 |                |          |             |           |                            |
|                                                    | Course                                                                                                    |                                                               |          | Date                  | Type            | Credits        | Status   |             |           |                            |
|                                                    | Cadaver Lab - Pelvis                                                                                                    |                                                               |          | 20 March 2022         | Primary         | 6              | Pending  |             |           |                            |
|                                                    | Project Echo - Feb 9                                                                                                    |                                                               |          | 9 February 2022       | Primary         | $\overline{2}$ | Approved |             |           |                            |
|                                                    | Pam Fitch Course                                                                                                    |                                                               |          | 9 February 2022       | Primary         | 8              | Approved |             |           |                            |
|                                                    | <b>Barefoot training</b>                                                                                                    |                                                               |          | 2 February 2022       | Primary         | 13             | Approved |             |           |                            |
|                                                    | Carryover                                                                                                    |                                                               |          | 1 November 2021       | Primary         | 10             | Approved |             |           |                            |
|                                                    | What is insolvency and how it can affect your business - webinar                                                                                                    |                                                               |          | 19 June 2019          | <b>Business</b> | $\mathbf{1}$   | Approved |             |           |                            |
|                                                    | Carryover                                                                                                    |                                                               |          |                       |                 | $\circ$        |          |             |           |                            |
|                                                    |                                                                                                    |                                                               |          |                       |                 |                |          |             |           |                            |
| Ξi<br><b>Contract</b><br>$\bullet$                 | $\circledcirc$<br>$w^-$                                                                                                    |                                                               |          |                       |                 |                |          | へ 口 (v) ENG | 3/30/2022 |                            |

*Member profile showing newly added course as pending approval by the MTAS office.*

Once I review your file for the uploaded certificate, I approve the entry and the item changes to Approved status in your profile.